# *SC200/SC1000* 控制器

## 软件更新

在为控制器连接新传感器前,应先为控制器安装最新的软件版本。 注: 在安装传感器软件更新前,应先安装最新的控制器软件。

#### 需准备的物品:

- $SD \neq 1$
- MMC 接头(2007 年 7 月以前购买的 SC1000 控制器)
- 配备 SD 读卡器和互联网接入的设备

### 识别已安装的软件版本

- **1.** 按下 **home**。
- **2.** 按下 **menu**。
- **3.** 对于 SC200 控制器,请选择"sc200 设置>sc200 信息"。 已安装的软件版本将会显示。
- **4.** 对于 SC1000 控制器,请选择"测试/维护>显示信息"。 已安装的软件版本将会显示。

## 安装最新的软件版本

注意

请勿在软件更新期间切断控制器电源,否则会对控制器造成损坏。

如果还未安装最新的软件版本,应该予以安装。

- **1.** 按以下步骤将软件更新文件保存到 SD 卡:
	- **a.** 在可以访问互联网的设备(例如:个人计算机)上,将 SD 卡插入 SD 读卡器中。
	- **b.** 访问制造商网站,点击软件更新链接。
	- **c.** 将更新软件(压缩文件)保存到设备。
	- **d.** 从压缩文件夹解压文件,并将它们保存到设备的文件夹中。
	- **e.** 对于 SC200 控制器,将文件夹的内容保存到 SD 卡的根目录。

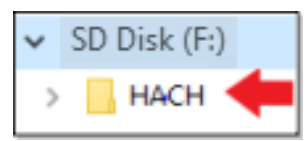

f. 对于 SC1000 控制器,将"Software Update(软件更新)"文件夹的内容保存到 SD 卡中的"Update(更 新)"文件夹。

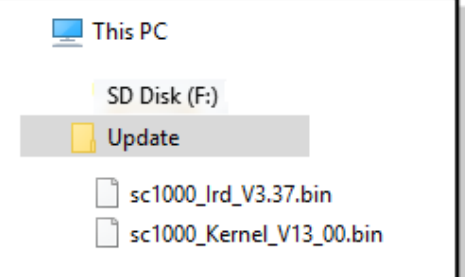

- **g.** 从 SD 读卡器安全移除 SD 卡。
- 1 制造商建议为每一个控制器使用不同的 SD 卡。使用 8 GB 或以下的 SD 卡。对于 SC1000 控制器,请在首次使 用前准备好 SD 卡。请参阅 SC1000 控制器用户手册。
- 2. 对于 SC200 控制器,如果软件更新中包含一个 cjkfont 文件,请按照以下步骤安装语言更新:
	- **a.** 将 SD 卡装入控制器中。有关 SD 卡的安装,请参阅 SC 控制器用户手册。
	- **b.** 按下 **home**。
	- **c.** 按下 **menu**。
	- **d.** 请选择"SD 卡设置>处理设备>写入设备文件"。
	- **e.** 请选择 cjkfonts 文件。
- **3.** 按以下步骤安装最新的软件版本:
	- **a.** 将 SD 卡装入控制器中。有关 SD 卡的安装,请参阅 SC 控制器用户手册。
		- 对于老款 SC1000 控制器, 将 SD 卡连接到 MMC 接头。将 MMC 接头安装到显示模块的卡槽。
	- **b.** 按下 **home**。
	- **c.** 按下 **menu**。
	- **d.** 对于 SC200 控制器,请选择"SD 卡设置>升级软件"。
	- **e.** 对于 SC1000 控制器,请选择"SC1000 设置>存储卡>通过存储卡升级系统"。
	- **f.** 请选择最新的软件版本。 注: 如果 *SD* 卡上的软件版本比已安装的软件版本旧,则不会显示更新。
	- **g.** 执行屏幕上显示的步骤。
		- 注: 重启控制器完成软件更新。
- **4.** 将 SD 卡从 SC 控制器中取出。请参阅 SC 控制器用户手册。

**HACH COMPANY World Headquarters**

P.O. Box 389, Loveland, CO 80539-0389 U.S.A. Tel. (970) 669-3050 (800) 227-4224 (U.S.A. only) Fax (970) 669-2932 orders@hach.com www.hach.com

#### **HACH LANGE GMBH**

Willstätterstraße 11 D-40549 Düsseldorf, Germany Tel. +49 (0) 2 11 52 88-320 Fax +49 (0) 2 11 52 88-210 info-de@hach.com www.de.hach.com

#### **HACH LANGE Sàrl** 6, route de Compois 1222 Vésenaz SWITZERLAND Tel. +41 22 594 6400 Fax +41 22 594 6499

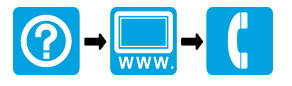